# **KodDoPrzyszlosci.pl**

# **Lekcja 13 —Łódź podwodna**

Cele ogólne

Czas trwania: 2x45 min.

rozwijanie wyobraźni i kreatywnego myślenia,

kształcenie zdolności manualnych,

kształcenie umiejętności obsługi komputera oraz wybranych aplikacji, poznanie zagadnień związanych z bezpieczną pracą z komputerem, zdobywanie umiejętności pracy w grupie.

## Cele szczegółowe

Dzieci podczas zajęć:

- Zbudują łódź podwodną i wyposażą swojego robota w silnik i czujnik ruchu. Nauczą się przy pomocy komputera i odpowiedniej aplikacji programować zbudowaną przez siebie konstrukcję.
- Dowiedzą się, jaka jest zależność między pozycją czujnika a działaniem robota. Nauczą się synchronizować kilka programów w jeden.
- Doskonalą umiejętność logicznego myślenia, rozwiązywania zadań z treścią.

Spróbują samodzielnie rozwiązywać zadania programistyczne.

Stworzą własną opowieść.

# Uwagi metodyczne

Robot—łódź podwodna to konstrukcja, która nie wchodzi już w skład zestawu instrukcji LEGO. Otwieramy ją bezpośrednio z pliku PDF. Wyjaśniamy dzieciom, że jest to kolejny etap zaawansowania w budowaniu robotów, który wymaga od nich zdobytych wcześniej umiejętności.

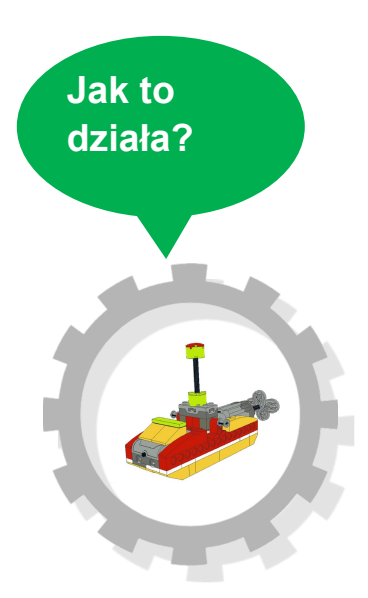

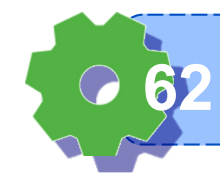

Część wstępna: Pewnego dnia na RoboPlanecie… Co tam się wydarzyło? Dokończ opowieść.

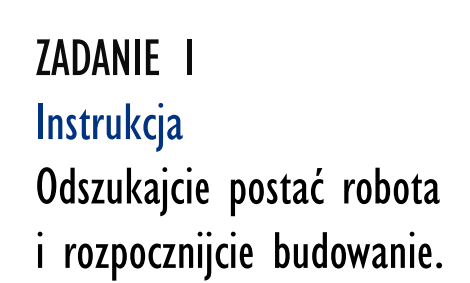

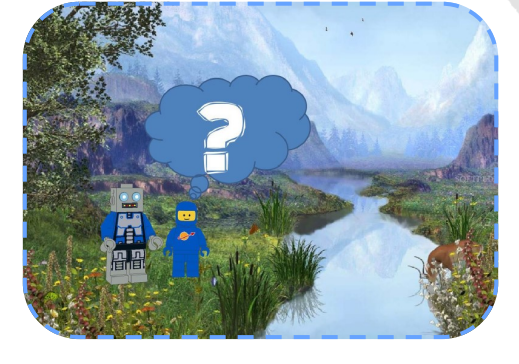

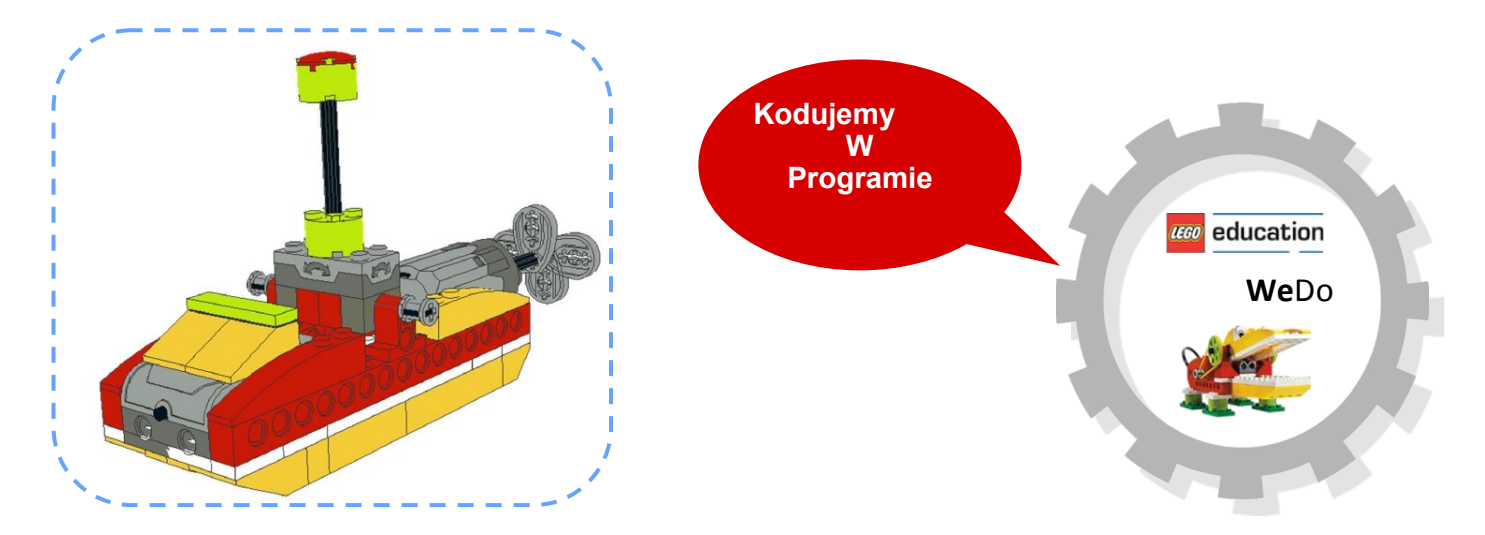

Do sterowania robotem zbudujemy specjalny drążek kierowniczy.

# ZADANIE 2

#### Silniki gotowe

Zbudujcie 3 programy, które sprawią, że silnik łodzi:

Kręci się w prawą stronę, gdy drążek wychylony jest do przodu.

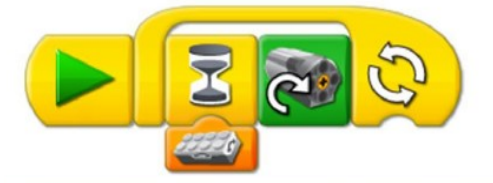

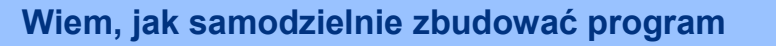

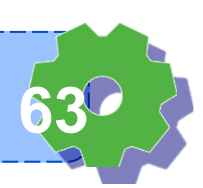

Kręci się w lewą stronę, gdy drążek wychylony jest w tył.

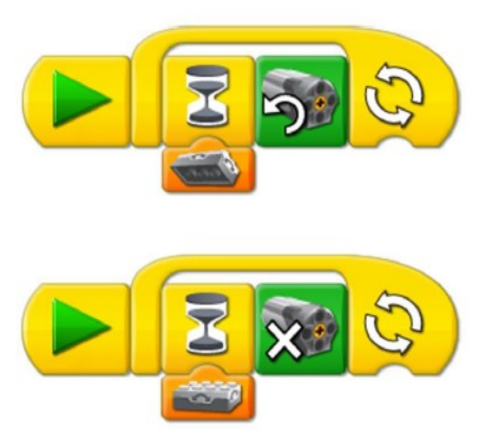

Zatrzymuje się, gdy drążek jest w pozycji pionowej.

# ZADANIE 3

### Odpływamy

Jaki element w programach należy zmienić, by można było je uruchomić jednocześnie?

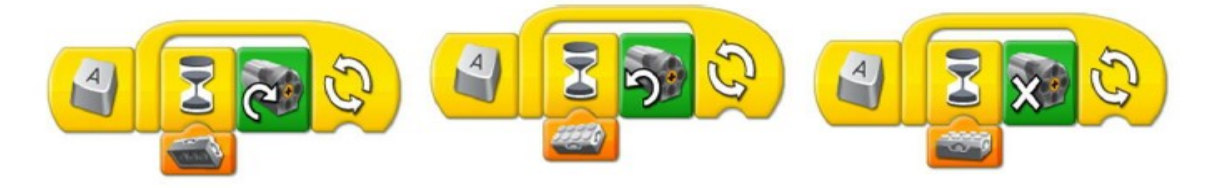

# ZADANIE 4

# **Przyspieszamy**

Chcemy, by silnik łodzi stopniowo przyspieszał w zależności od wychylenia drążka. Napisz 3 programy.

> Napisz program: silnik STOP, gdy pozycja drążka wychylona w tył.

Napisz program: silnik pracuje po woli, gdy pozycja drążka nie wychylona.

Napisz program: silnik pracuje z pełną mocą, gdy pozycja drążka wychylona w przód.

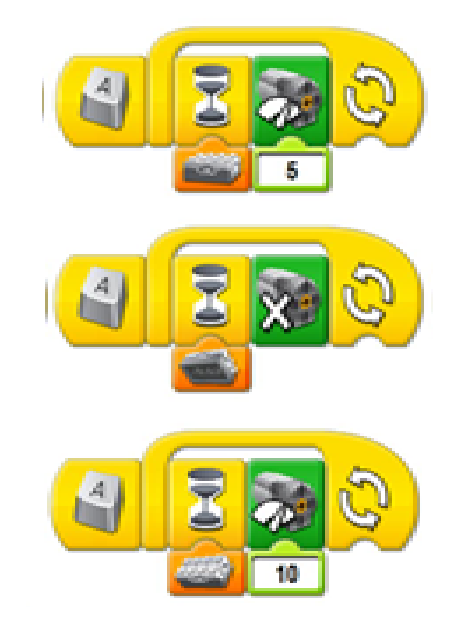

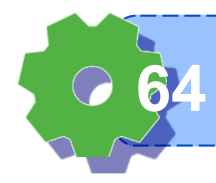

**Umiem rozwiązywać zadania 64**

#### ZADANIE 5

Pod wodą Rozbuduj swoje programy. Dodaj tło i odpowiednie dźwięki. Kto z was opowie nam niesamowitą historię, która zakończyła się szczęśliwie.

**W Programie** ZADANIE 6 **Wyzwanie** Uruchom robota kodując w programie Scratch. Możesz stworzyć dowolny skrypt, czyli program komputerowy. Tak, jak umiesz. Spróbuj.

**Kodujemy**

Notatki nauczyciela:

# Czy podobały ci się dzisiejsze zajęcia?

**4**

Zamaluj odpowiednią ocenę.

**Wiem, co nazywamy skryptem 65**

**2 1**

**3 5**

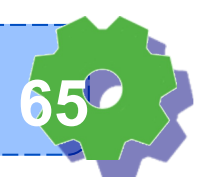